# **MiXCR Documentation**

*Release SNAPSHOT*

**MiLaboratory**

February 05, 2017

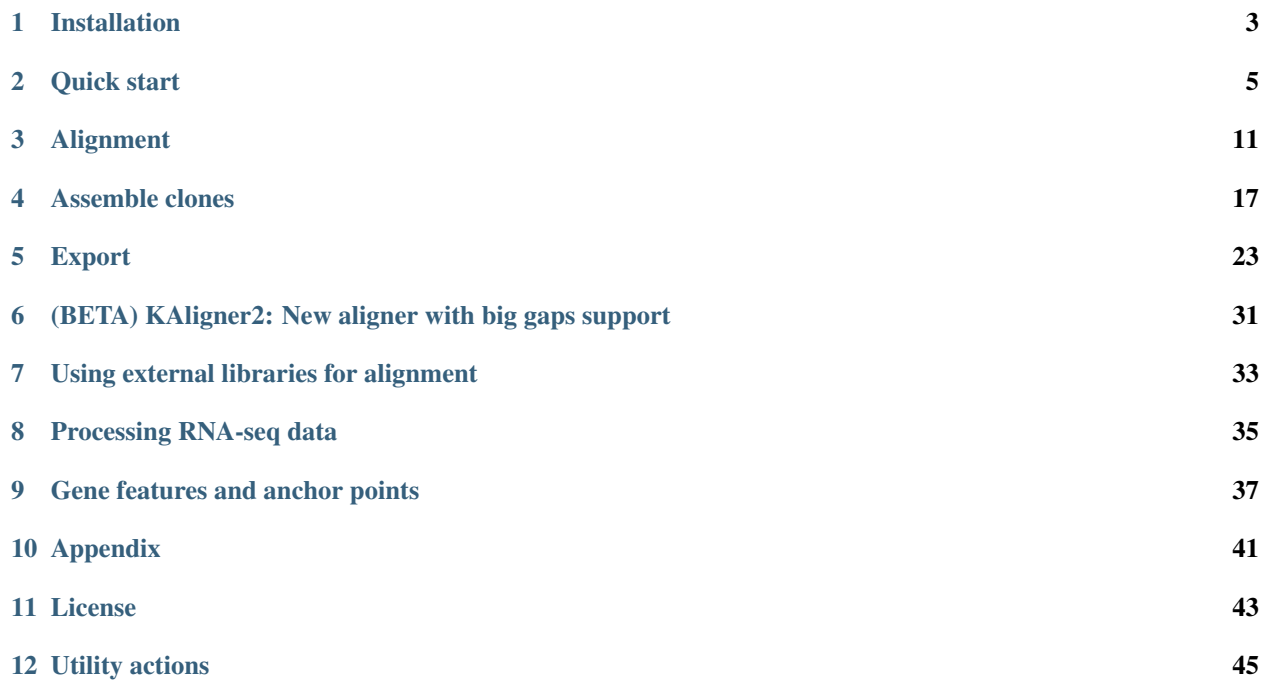

MiXCR is a universal framework that processes big immunome data from raw sequences to quantitated clonotypes. MiXCR efficiently handles paired- and single-end reads, considers sequence quality, corrects PCR errors and identifies germline hypermutations. The software supports both partial- and full-length profiling and employs all available RNA or DNA information, including sequences upstream of V and downstream of J gene segments.

MiXCR is free for academic and non-profit use (see *[License](#page-46-0)*).

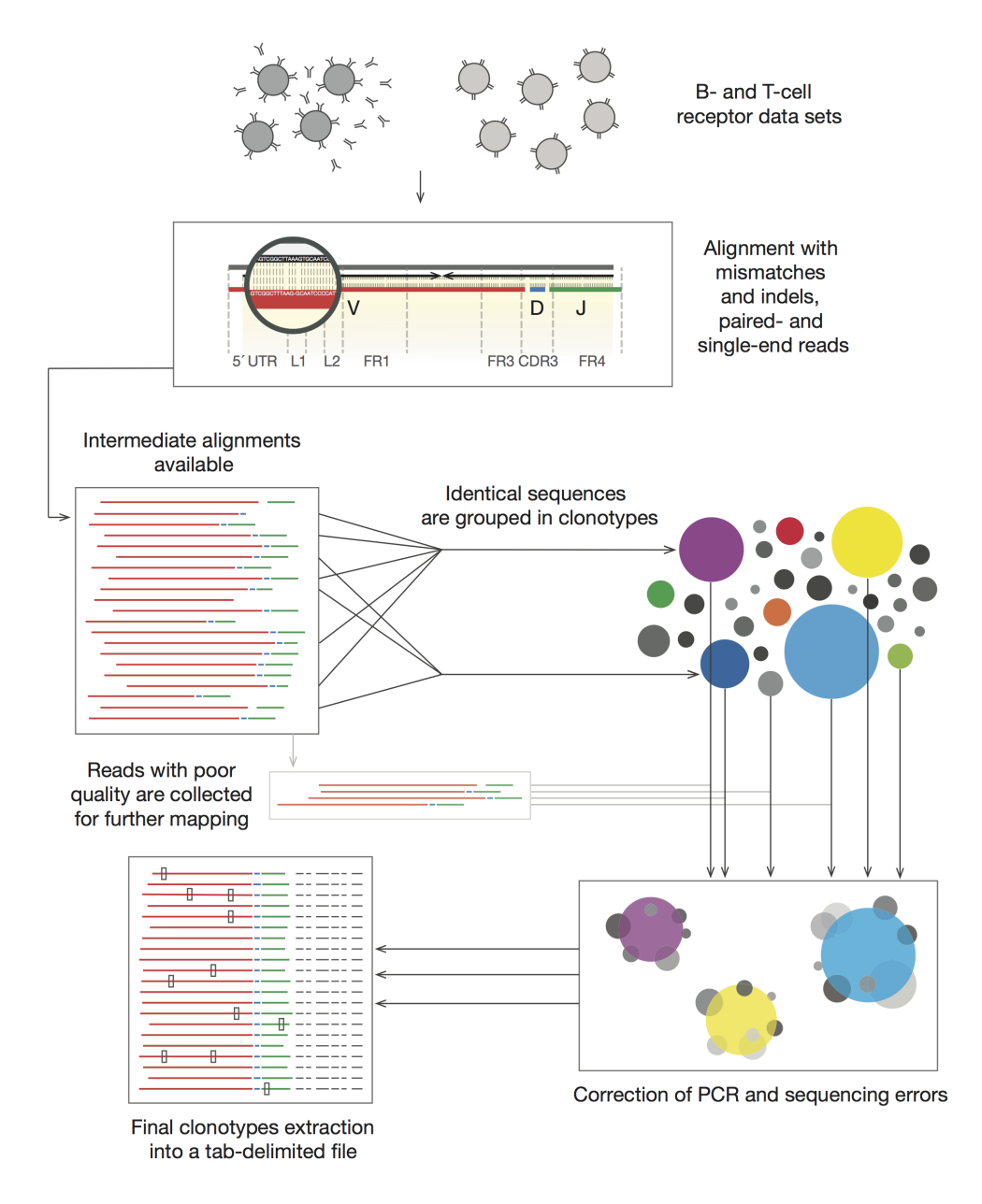

Fig. 1: *MiXCR pipeline. The workflow from IG or T-cell receptor data sets to final clonotypes is shown*

#### **Installation**

#### <span id="page-6-0"></span>**1.1 System requirements**

- Any Java-enabled platform (Windows, Linux, Mac OS X)
- Java version 8 or higher (download from [Oracle web site\)](http://www.oracle.com/technetwork/java/javase/downloads/index.html)
- 1–16 Gb RAM (depending on number of clones in the sample)

### **1.2 Installation on Mac OS X / Linux using Homebrew**

[Homebrew](http://brew.sh/) is a simple package manager developed for Mac OS X and also [ported](https://github.com/Homebrew/linuxbrew) to Linux. To install MiXCR using Homebrew just type the following commands:

```
brew tap milaboratory/all
brew install mixcr
```
# **1.3 Installation on Mac OS X / Linux / FreeBSD from zip distribution**

• Check that you have Java 1.8+ installed on your system by typing java -version. Here is the example output of this command:

```
> java -version
java version "1.8.0_66"
Java(TM) SE Runtime Environment (build 1.8.0_66-b17)
Java HotSpot(TM) 64-Bit Server VM (build 25.66-b17, mixed mode)
```
- download latest binary distributaion of MiXCR from the [release page](https://github.com/milaboratory/mixcr/releases) on GitHub
- unzip the archive
- add extracted folder of MiXCR distribution to your PATH variable or add symbolic link for mixcr script to your bin/ folder (e.g. ~/bin/ in Ubuntu and many other popular linux distributions)

#### **1.4 Installation on Windows**

Currently there is no execution script or installer for Windows. Still MiXCR can easily be used by direct execution from the jar file.

- check that you have Java 1.7+ installed on your system by typing java -version
- download latest binary distributaion of MiXCR from the [release page](https://github.com/milaboratory/mixcr/releases) on GitHub
- unzip the archive
- use  $\text{mixer.}$  jar from the archive in the following way:

> java -Xmx4g -Xms3g -jar path\_to\_mixcr\jar\mixcr.jar ...

For example:

> java -Xmx4g -Xms3g -jar C:\path\_to\_mixcr\jar\mixcr.jar align input.fastq.gz output.vdjca

To use mixcr from jar file one need to substitute mixcr command with java -Xmx4g -Xms3g -jar path\_to\_mixcr\jar\mixcr.jar in all examples from this manual.

### **Quick start**

#### <span id="page-8-0"></span>**2.1 Overview**

Typical MiXCR workflow consists of three main processing steps:

- *[align](#page-14-0)*: align sequencing reads to reference V, D, J and C genes of T- or B- cell receptors
- *[assemble](#page-20-0)*: assemble clonotypes using alignments obtained on previous step (in order to extract specific gene regions e.g. CDR3)
- *[export](#page-26-0)*: export alignment (exportAlignments) or clones (exportClones) to human-readable text file

MiXCR supports the following formats of sequencing data: fasta, fastq, fastq.gz, paired-end fastq and fastq.gz. As an output of each processing stage, MiXCR produces binary compressed file with comprehensive information about entries produced by this stage (alignments in case of align and clones in case of assemble). Each binary file can be converted to a human-readable/parsable tab-delimited text file using exportAlignments and exportClones commands.

# **2.2 Basic parameters**

There are many parameters that user can change to adapt MiXCR for particular needs. While all these parameters are optional there is a set of parameters that are worth considering before running the analysis:

- -OvParameters.geneFeatureToAlign sets the gene feature of V gene used for alignment. Applied on the *[alignment](#page-14-0)* stage. Choice of the value for this parameter depends on the type of starting material and library preparation strategy used. There are three options covering most of the cases (see *[Gene Features](#page-40-0)* for the full list):
	- VRegion (default) is generally suitable for majority of use cases, on the other hand if you have some additional information about your library it is a good idea to use one of the values mentioned below instead of default. Don't change the default value if your library is prepared using multiplex PCR on the V gene side.
	- VTranscript if RNA was used as a starting material and some kind of non-template-specific technique was used for further amplification on the 5'-end of RNA (e.g. 5'RACE) (see *[example](#page-9-0)*). Using of this option is useful for increasing of sequencing information utilization from 5'-end of the molecule, which in turn helps to increase accuracy of V gene identification.
	- VGene if DNA was used as a starting material and 5' parts of V gene (including V intron, leader sequence and 5'UTR) are supposed to be present in your data. Using of this option is useful for increasing of

sequencing information utilization from 5'-end of the molecule, which in turn helps to increase accuracy of V gene identification.

Use VTranscript or VGene if you plan to assemble full-length clonotypes (including all FRs and CDRs) of T- or B- cell receptors.

- The -OassemblingFeatures parameter sets the region of TCR/BCR sequence which will be used to assemble clones. Applyed on the *[assembly](#page-20-0)* stage. By default its value is CDR3 which results in assembling of clones by the sequence of *Complementarity Determining Region 3*. To analyse full length sequences use VDJRegion as a value for the assemblingFeatures (see *[Gene Features](#page-40-0)* for more details).
- Another important parameter is --species, it sets the target organism. This parameter is used on the *[align](#page-14-0)* stage. Possible values are hsa (or HomoSapiens) and mmu (or MusMusculus). Default value is hsa. This parameter should be supplied on the alignment stage (see *[example](#page-12-0)*).

The following sections describes common use cases

### **2.3 Examples**

#### **2.3.1 Default workflow**

Tip: Parameters used in this example are particularly suitable for analysis of multiplex-PCR selected fragments of T-/B- cell receptor genes.

MiXCR can be used with the default parameters in most cases by executing the following sequence of commands:

```
> mixcr align input_R1.fastq input_R2.fastq alignments.vdjca
... Building alignments
> mixcr assemble alignments.vdjca clones.clns
... Assembling clones
> mixcr exportClones --chains IGH clones.clns clones.txt
... Exporting clones to tab-delimited file
```
The value of only one parameter is changed from its default in this snippet (--chains IGH) to tell MiXCR to export only IGH sequences. However even this parameter can be omitted (in this case MiXCR will export all T-/Bcell receptor sequences, that have been found in the sample). We reccomend always specify --chain parameter at the exportClones step to simplify further analysis.

The file produced  $(clone.txt)$  will contain a tab-delimited table with information about all clonotypes assembled by CDR3 sequence (clone abundance, CDR3 sequence, V, D, J genes, etc.). For full length analysis and other useful features see examples below.

#### <span id="page-9-0"></span>**2.3.2 Analysis of data obtained using 5'RACE-based amplification protocols**

Consider MiXCR workflow in more detail on analysis of paired-end sequenced cDNA library of IGH gene prepared using 5'RACE-based protocol (i.e. on read covers CDR3 with surroundings and another one covers 5'UTR and downstream sequence of V gene):

<sup>1.</sup> *[Align](#page-14-0)* raw sequences to reference sequences of segments (V, D, J) of IGH gene:

```
> mixcr align -OvParameters.geneFeatureToAlign=VTranscript \
  --report alignmentReport.log input_R1.fastq input_R2.fastq alignments.vdjca
```
Here we specified non-default value for gene feature used to align V genes (-OvParameters.geneFeatureToAlign=VTranscript) in order to utilize information from both reads, more specifically to let MiXCR align V gene's 5'UTRS and parts of coding sequence on 5'-end with sequence from read opposite to CDR3. MiXCR can also produce report file (specified by optional parameter  $-\text{report}$ ) containing run statistics which looks like this:

```
Analysis Date: Mon Aug 25 15:22:39 MSK 2014
Input file(s): input_r1.fastq,input_r2.fastq
Output file: alignments.vdjca
Command line arguments: align --report alignmentReport.log input_r1.fastq input_r2.fastq alignme
Total sequencing reads: 323248
Successfully aligned reads: 210360
Successfully aligned, percent: 65.08%
Alignment failed because of absence of V hits: 4.26%
Alignment failed because of absence of J hits: 30.19%
Alignment failed because of low total score: 0.48%
```
One can convert binary output produced by align (output.vdjca) to a human-readable text file using *[exportAlignments](#page-26-0)* command.

2. *[Assemble](#page-20-0)* clonotypes:

**>** mixcr assemble --report assembleReport.log alignments.vdjca clones.clns

This will build clonotypes and additionally correct PCR and sequencing errors. By default, clonotypes will be assembled by CDR3 sequences; one can specify another gene region by passing additional command line arguments (see *[assemble documentation](#page-20-0)*). The optional report assembleReport.log will look like:

```
Analysis Date: Mon Aug 25 15:29:51 MSK 2014
Input file(s): alignments.vdjca
Output file: clones.clns
Command line arguments: assemble --report assembleReport.log alignments.vdjca clones.clns
Final clonotype count: 11195
Total reads used in clonotypes: 171029
Reads used, percent of total: 52.89%
Reads used as core, percent of used: 92.04%
Mapped low quality reads, percent of used: 7.96%
Reads clustered in PCR error correction, percent of used: 0.04%
Clonotypes eliminated by PCR error correction: 72
Percent of reads dropped due to the lack of clonal sequence: 2.34%
Percent of reads dropped due to low quality: 3.96%
Percent of reads dropped due to failed mapping: 5.87%
```
3. *[Export](#page-26-0)* binary file with a list of clones (clones.clns) to a human-readable text file:

**>** mixcr exportClones --chains IGH clones.clns clones.txt

This will export information about clones with default set of fields, e.g.:

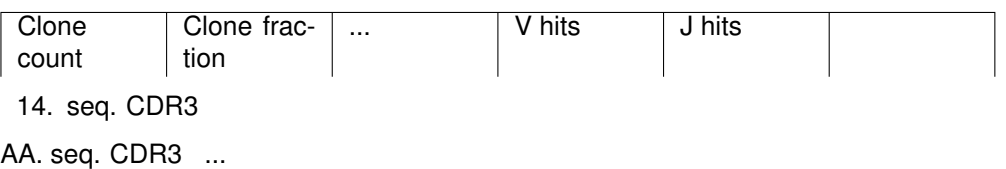

4369 2.9E-3 ... IGHV4-39\*00(1388) IGHJ6 \*00(131) TGTGTGAG... CVRHKPM... ...

3477 2.5E-3 ... IGHV4-34\*00(1944) IGHJ4 \*00(153) TGTGCGAT... CAIWDVGL... ...

... ... ... ... ... ... ... ...

where dots denote text not shown here (for compactness). For the full list of available export options see *[export](#page-26-0)* documentation.

Each of the above steps can be customized in order to adapt the analysis pipeline for a specific research task (see below).

#### **2.3.3 High quality full length IG repertoire analysis**

For the full length cDNA-based immunoglobulin repertoire analysis we generally recommend to prepare libraries with unique molecular identifiers (UMI) and sequence them using asymmetric paired-end  $350$  bp + 100 bp Illumina MiSeq sequencing (see [Nature Protocols paper\)](http://www.nature.com/nprot/journal/v11/n9/full/nprot.2016.093.html). This approach allows to obtain long-range high quality sequencing and efficiently eliminate PCR and sequencing errors using [MiGEC software.](https://milaboratory.com/software/migec/) The resulting high quality data can be further processed by MiXCR for the efficent full length IGH or IGL repertoire extraction:

1. Merging paired-end reads and *[alignment](#page-14-0)*:

MiXCR's align subcommand performs paired-end reads merging and alignment to reference V/D/J and C genes. We recommend using *[KAligner2](#page-34-0)* (currently in beta testing) for the full length immunoglobulin profiling:

> mixcr align -p kaligner2 -s hsa -r alignmentReport.txt -OreadsLayout=Collinear -OvParameters.geneFeatureToAlign=VTranscript read\_R1.fastq.gz read\_R2.fastq.gz \ alignments.vdjca

Option -s allows to specify species (e.g. homo sapiens - hsa, mus musculus - mmu). Parameter -OreadsLayout allow us to set paired-end reads orientation (Collinear, Opposite, Unknown). Note, that after MiGEC analysis paired-end read pairs are in Collinear orientation.

Instead of KAligner2, default MiXCR aligner can be used as well, but it may miss immunoglobulin subvariants that contain several nucleotide-lengths indels within the V gene segment.

2. *[Assemble](#page-20-0)* clones:

```
> mixcr assemble -p default_affine -r assembleReport.txt -OassemblingFeatures=VDJRegion \
 -OseparateByC=true -OqualityAggregationType=Average \
 -OclusteringFilter.specificMutationProbability=1E-5 -OmaxBadPointsPercent=0 \
  alignments.vdjca clones.clns
```
default\_affine parameter is specifically required for the data aligned using KAligner2 (use this option only if -p kaligner2 was used on the alignemnt step)

-OseparateByC=true separates clones with different antibody isotype.

Set -OcloneClusteringParameters=null parameter to switch off the frequency-based correction of PCR errors.

Depending on data quality, one can adjust input threshold by changing the parameter -ObadQualityThreshold to improve clonotypes extraction.

See "Assembler parameters" section of documentation for the advanced quality filtering parameters.

3. *[Export](#page-26-0)* clones:

> mixcr exportClones -c IGH -o -t clones.clns clones.txt

where options  $-\circ$  and  $-t$  filter off the out-of-frame and stop codon containing clonotypes, respectively, and  $-c$  indicates which chain will be extracted (e.g.  $IGH$ ,  $IGL$ ).

#### **2.3.4 Analysis of RNA-Seq data**

MiXCR allows to extract TCR and BCR CDR3 repertoires from RNA-Seq data. Extraction efficiency depends on the abundance of T or B cells in a sample, and also on the sequencing length.  $2x150$  bp or  $2x100$  bp paired-end sequencing is recommended. However, even from the paired-end 2x50 bp RNA-Seq data, information on the major clonotypes present (e.g. in a tumor sample) can usually be extracted. The analysis can be perfromed in the following way:

1. *[Align](#page-14-0)* reads:

```
> mixcr align -p rna-seq -f -OallowPartialAlignments=true -r alignmentReport.txt \
  data_R1.fastq.gz data_R2.fastq.gz alignments.vdjca
```
All mixcr align parameters are also suitable here (e.g. -s to specify organism).

-OallowPartialAlignments=true option preserves partial alignments for their further use in assembly.

2. *[Assemble parial reads](#page-38-0)* clones:

**>** mixcr assemblePartial -r assembleReport.txt alignments.vdjca alignmentsRescued.vdjca

To obtain more assembled reads containing full CDR3 sequence it is recommended to perform several iterations of reads assembling using mixcr assemblePartial subcommand. -p parameter is required for several iterations. In our experience, the best result is obtained after the second iteration:

```
> mixcr assemblePartial -p -r assembleReport.txt \
  alignments.vdjca alignmentsRescued_1.vdjca
> mixcr assemblePartial -p -r assembleReport.txt \
  alignmentsRescued_1.vdjca alignmentsRescued_2.vdjca
```
3. *[Assemble](#page-20-0)* clones:

> mixcr assemble -OaddReadsCountOnClustering=true -ObadQualityThreshold=15 \ -r assembleClonesReport.txt alignmentsRescued\_2.vdjca clones.clns

All mixcr assemble parametrs are also suitable here. For poor quality data it is recommended to decrease input quality threshold (-ObadQualityThreshold).

4. *[Exporting](#page-26-0)* clones:

**>** mixcr exportClones -c TRA -o -t clones.clns clones.txt

One can specify immune receptor chain of interest to extract  $(-c$  TRA or  $-c$  TRB, etc) and exclude out-of-frame (option  $-\circ$ ) and stop codon containing variants (option  $-t$ ).

Other parameters that can be modified are listed in the section *[processing RNA-Seq data](#page-38-0)*.

#### <span id="page-12-0"></span>**2.3.5 Assembling of CDR3-based clonotypes for mouse TRB sample**

This example shows how to perform routine assembly of clonotypes (based on CDR3 sequence) for mouse TRB library (aligning is performed for all possible genes - TRA/B/D/G and IGH/L/K, but only TRB clones are exported in the final table at the end).

**>** mixcr align --species mmu input\_R1.fastq input\_R2.fastq alignments.vdjca

Other analysis stages can be executed without any additional parameters:

**>** mixcr assemble alignments.vdjca clones.clns

**>** mixcr exportClones --chains TRB clones.clns clones.txt

#### **2.3.6 Saving links between initial reads and clones**

In this example we demonstrate how to extract initial read headers for assembled clonotypes. On the align step additional --save-description option should be specified in order to store headers from reads in the resulting .vdjca file:

```
> mixcr align --save-description input_R1.fastq input_R2.fastq alignments.vdjca
```
On the assemble stage it is necessary to specify file for the index (which stores mapping from reads to clonotypes):

```
> mixcr assemble --index indexFile alignments.vdjca clones.clns
```
Having this, it is possible to export original read headers with corresponding clone IDs:

```
> mixcr exportAlignments -cloneId indexFile -descrR1 -descrR2 alignments.vdjca alignments.txt
```
The resulting file alignments.txt will looks like:

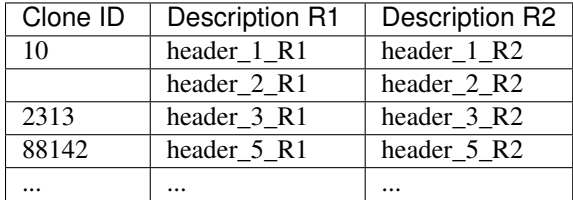

# **Alignment**

<span id="page-14-0"></span>The align command aligns raw sequencing reads to reference V, D, J and C genes of T- and B- cell receptors. It has the following syntax:

mixcr align [options] input\_file1 [input\_file2] output\_file.vdjca

MiXCR supports fasta, fastq, fastq.gz and paired-end fastq and fastq.gz input. In case of paired-end reads two input files should be specified.

# **3.1 Command line parameters**

The following table contains description of command line options for align:

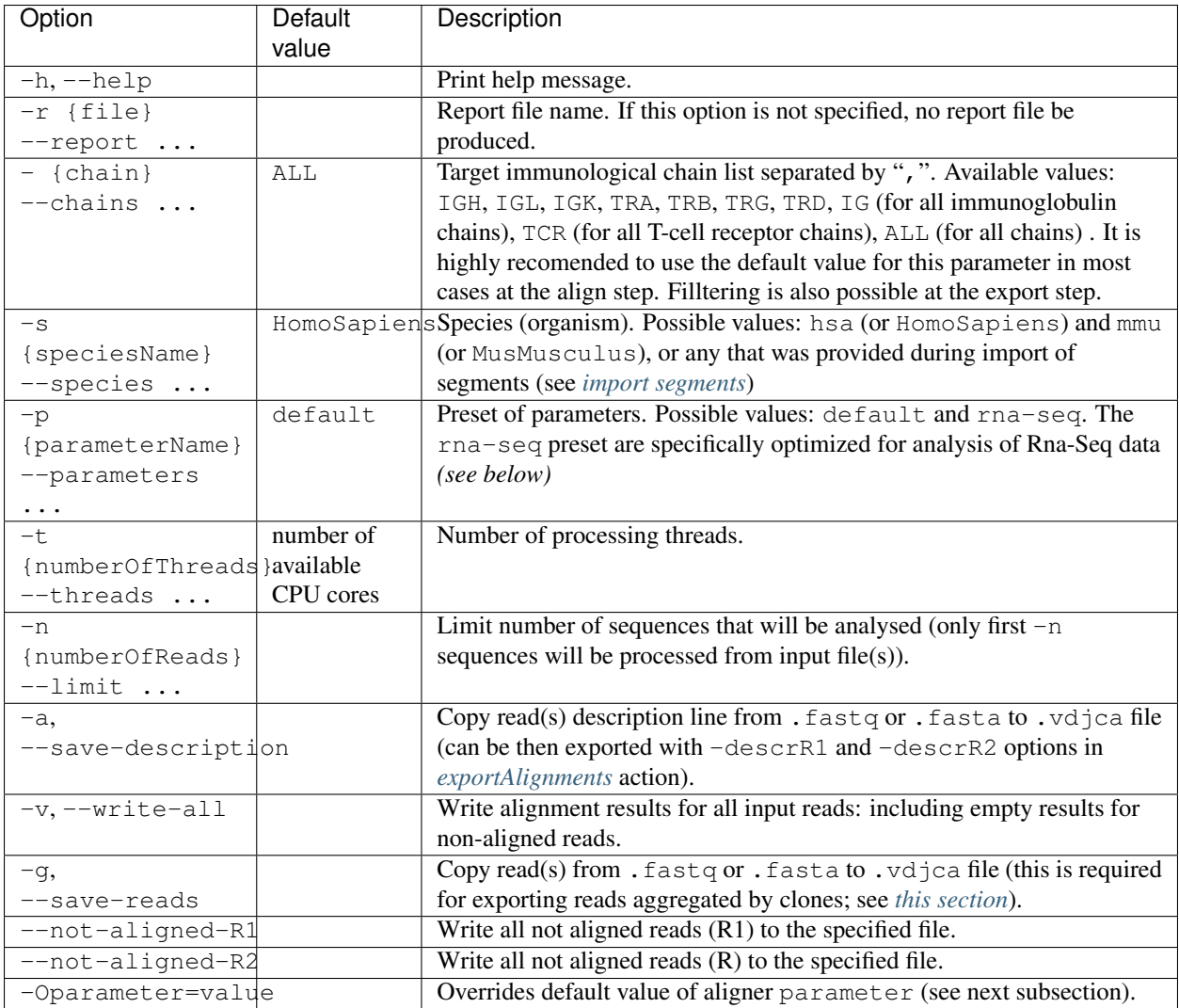

All parameters are optional.

# **3.2 Aligner parameters**

MiXCR uses a wide range of parameters that controls aligner behaviour. There are some global parameters and gene-specific parameters organized in groups: vParameters, dParameters, jParameters and cParameters. Each group of parameters may contain further subgroups of parameters etc. In order to override some parameter value one can use -O followed by fully qualified parameter name and parameter value (e.g. -Ogroup1.group2.parameter=value).

One of the key MiXCR features is ability to specify particular *[gene regions](#page-40-0)* which will be extracted from reference and used as a targets for alignments. Thus, each sequencing read will be aligned to these extracted reference regions. Parameters responsible for target gene regions are:

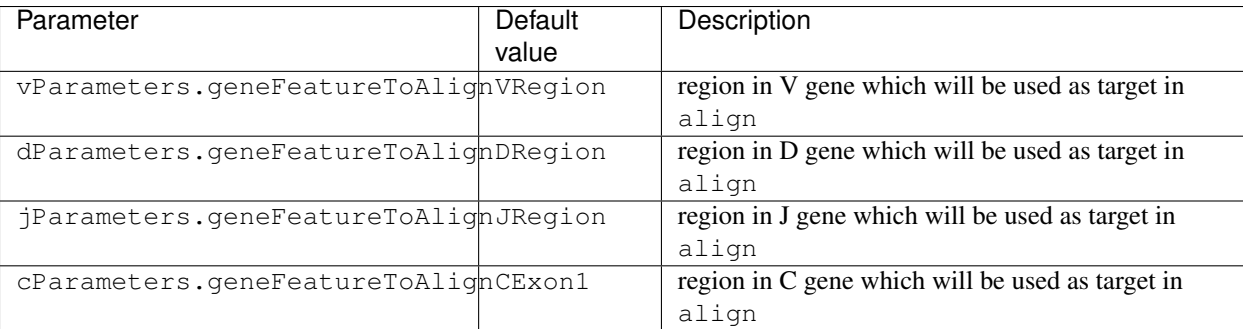

It is important to specify these gene regions such that they will fully cover target clonal gene region which will be used in *[assemble](#page-20-0)* (e.g. CDR3).

One can override default gene regions in the following way:

mixcr align -OvParameters.geneFeatureToAlign=VTranscript input\_file1 [input\_file2] output\_file.vdjca

Other global aligner parameters are:

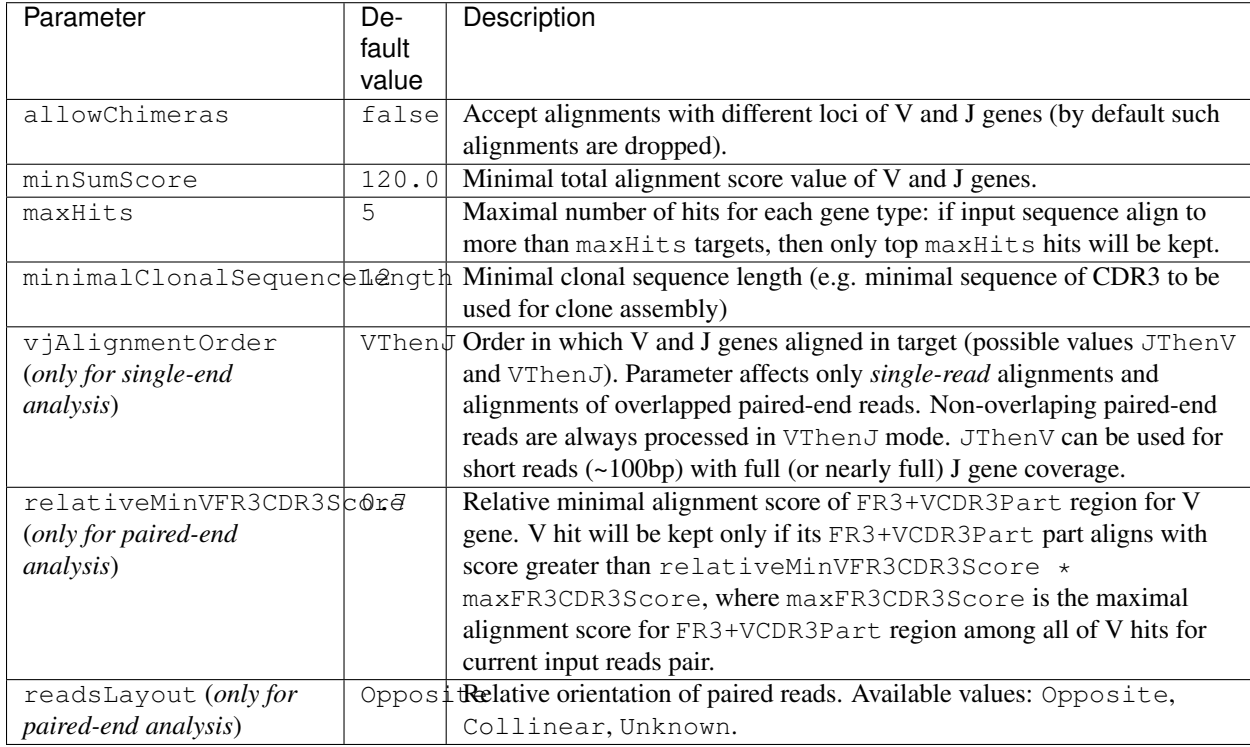

One can override these parameters in the following way:

mixcr align -OmaxHits=3 input\_file1 [input\_file2] output\_file.vdjca

# **3.3 V, J and C aligners parameters**

MiXCR uses same types of aligners to align V, J and C genes (KAligner from [MiLib;](https://github.com/milaboratory/milib) the idea of KAligner is inspired by [this article\)](http://nar.oxfordjournals.org/content/41/10/e108). These parameters are placed in parameters subgroup and can be overridden using e.g.  $-\circ$  parameters.parameters.mapperKValue=7. The following parameters for V, J and C aligners are available:

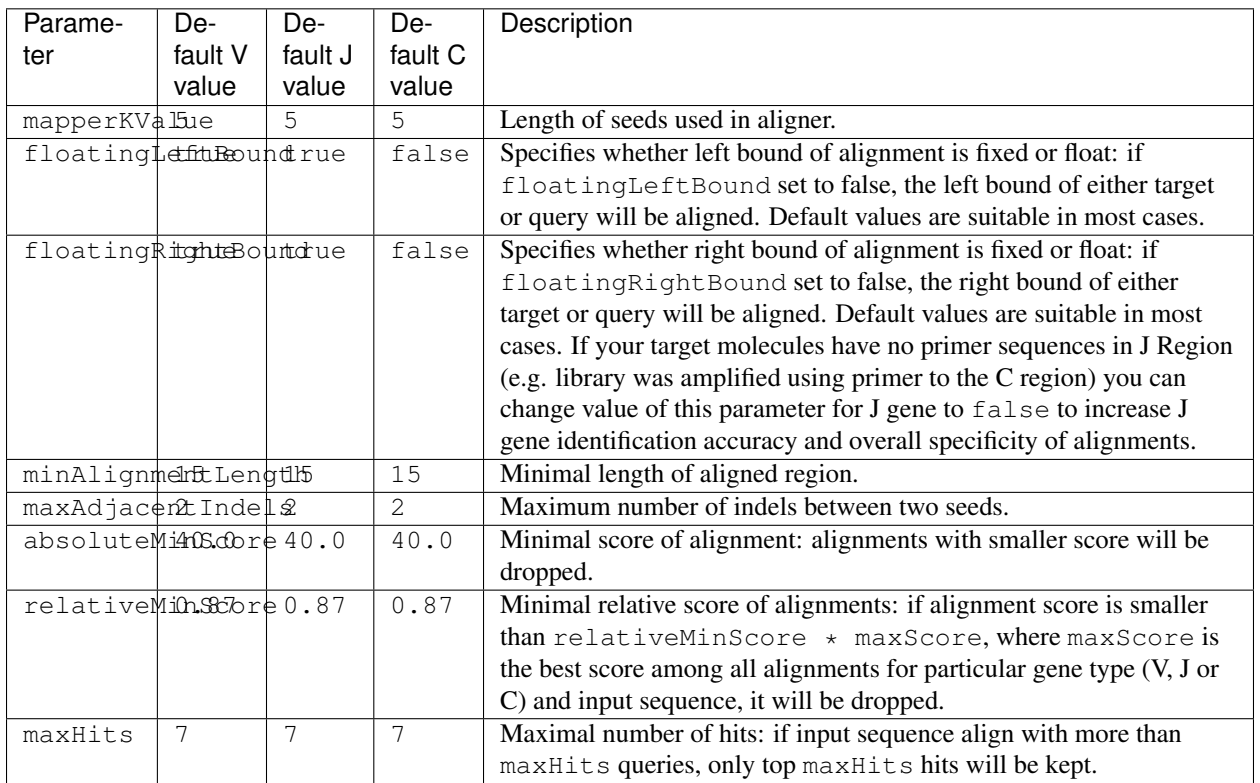

These parameters can be overridden like in the following example:

mixcr align -OvParameters.parameters.minAlignmentLength=30 \ -OjParameters.parameters.relativeMinScore=0.7 \ input\_file1 [input\_file2] output\_file.vdjca

Scoring used in aligners is specified by scoring subgroup of parameters. It contains the following parameters:

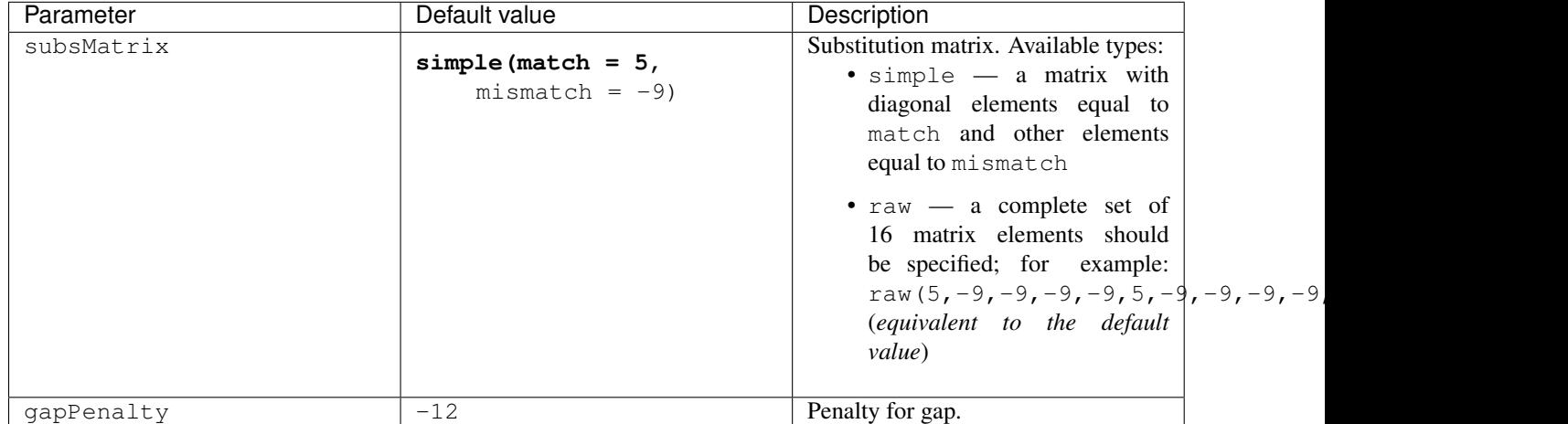

Scoring parameters can be overridden in the following way:

mixcr align -OvParameters.parameters.scoring.gapPenalty=-20 input\_file1 [input\_file2] output\_file.vd

```
mixcr align -OvParameters.parameters.scoring.subsMatrix=simple(match=4,mismatch=-11) \
             input_file1 [input_file2] output_file.vdjca
```
# <span id="page-18-0"></span>**3.4 D aligner parameters**

The following parameters can be overridden for D aligner:

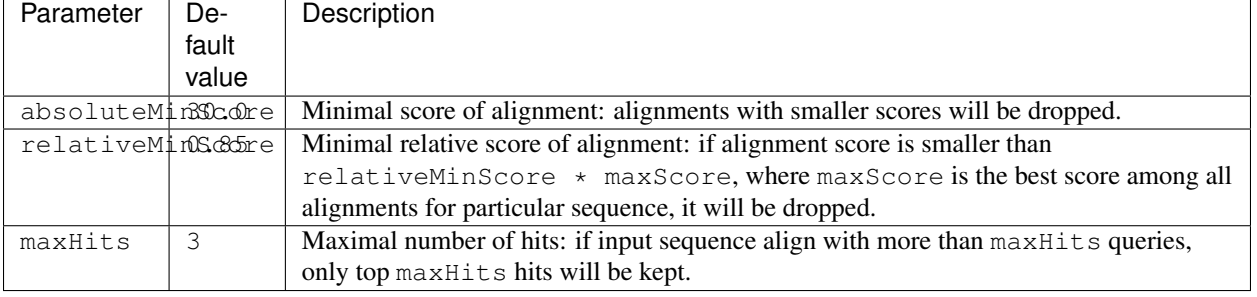

One can override these parameters like in the following example:

mixcr align -OdParameters.absoluteMinScore=10 input\_file1 [input\_file2] output\_file.vdj¢a

#### Scoring parameters for D aligner are the following:

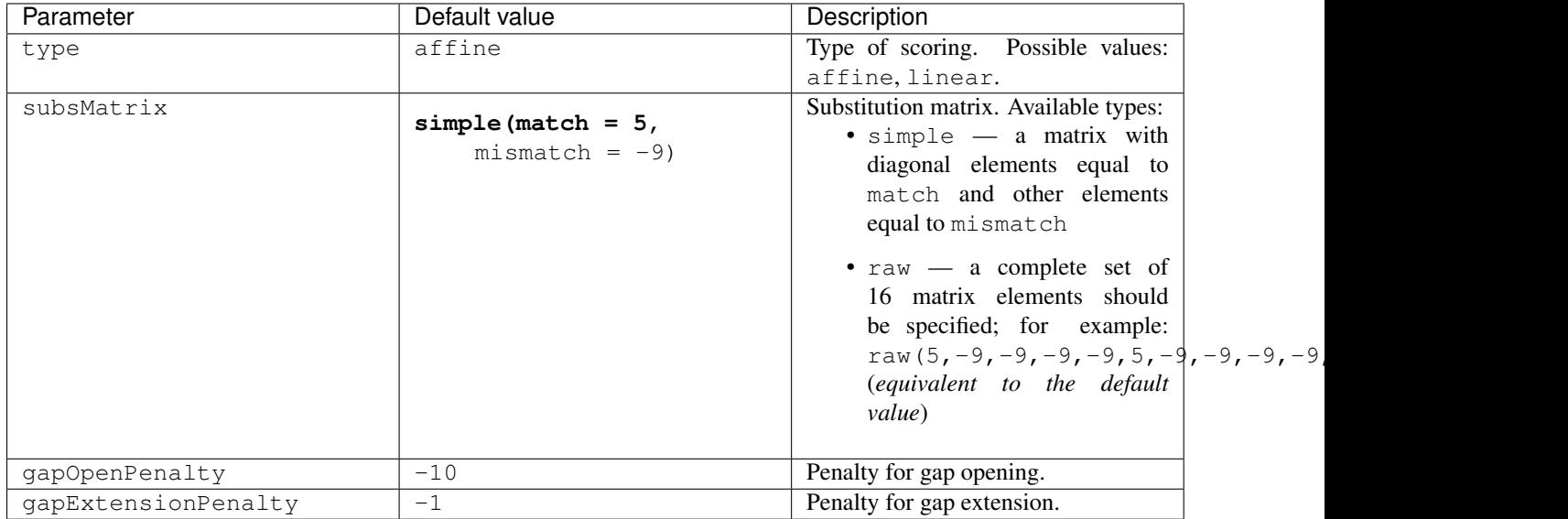

These parameters can be overridden in the following way:

mixcr align -OdParameters.scoring.gapExtensionPenalty=-5 input\_file1 [input\_file2] output\_file.vdjca

### **Assemble clones**

<span id="page-20-0"></span>The assemble command builds a set of clones using alignments obtained with *[align](#page-14-0)* command in order to extract specific gene regions (e.g. CDR3). The syntax of assemble is the following:

mixcr assemble [options] alignments.vdjca output.clns

The following flowchart shows the pipeline of assemble:

This pipeline consists of the following steps:

- 1. The assembler sequentially processes records (aligned reads) from input .vdjca file produced by *[align](#page-14-0)*. On the first step, assembler tries to extract gene feature sequences from aligned reads (called *clonal sequence*) specified by assemblingFeatures parameter (CDR3 by default); the clonotypes are assembled with respect to *clonal sequence*. If aligned read does not contain clonal sequence (e.g. CDR3 region), it will be dropped.
- 2. If clonal sequence contains at least one nucleotide with low quality (less than badQualityThreshold parameter value), then this record will be deferred for further processing by *mapping procedure*. If fraction of low quality nucleotides in deferred record is greater than maxBadPointsPercent parameter value, then this record will be finally dropped. Records with clonal sequence containing only good quality nucleotides are used to build core clonotypes by grouping records by equality of clonal sequences (e.g. CDR3). The sequence quality of the resulting core clonotype will be equal to the total of qualities of the assembled reads. Each core clonotype has two main properties: clonal sequence and count — a number of records aggregated by this clonotype.
- 3. After the core clonotypes are built, MiXCR runs *mapping procedure* that processes records deferred on the previous step. *Mapping* is aimed on rescuing of quantitative information from low quality reads. For this, each deferred record is mapped onto already assembled clonotypes: if there is a fuzzy match, then this record will be aggregated by the corresponding clonotype; in case of several matched clonotypes, a single one will be randomly chosen with weights equal to clonotype counts. If no matches found, the record will be finally dropped.
- 4. After clonotypes are assembled by initial assembler and mapper, MiXCR proceeds to *clustering*. The clustering algorithm tries to find fuzzy matches between clonotypes and organize matched clonotypes in hierarchical tree (*cluster*), where each child layer is highly similar to its parent but has significantly smaller count. Thus, clonotypes with small counts will be attached to highly similar "parent" clonotypes with significantly greater count. The typical cluster looks as follows:

After all clusters are built, only their heads are considered as final clones. The maximal depths of cluster, fuzzy matching criteria, relative counts of parent/childs and other parameters can be customized using clusteringStrategy parameters described below.

- 5. The final step is to align clonal sequences to reference V,D,J and C genes. Since the assemblingFeatures are different from those used in align, it is necessary to rebuild alignments for clonal sequences. This alignments are built by more accurate aligner (since all hits are known in advance); thus, better alignments will be built for each clonal sequence.
- 6. The result is written to the binary output file (.clns) with a comprehensive information about clones.

# **4.1 Command line parameters**

The command line options of assemble are the following:

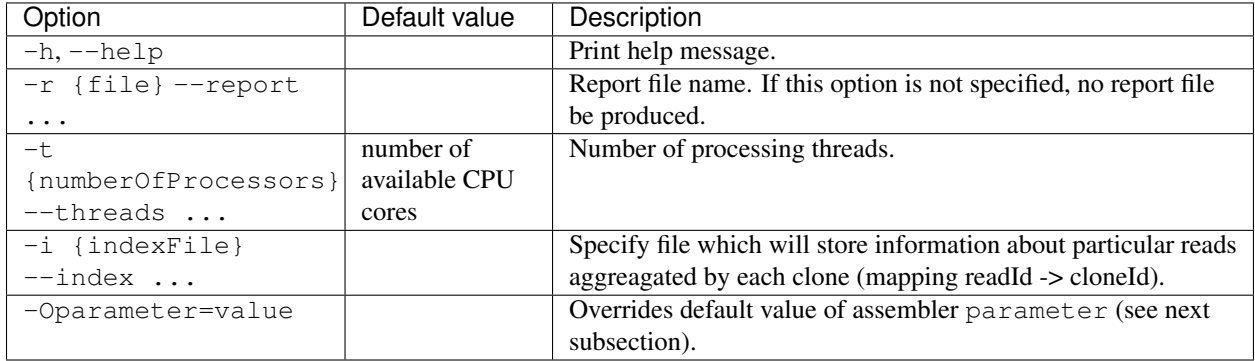

All parameters are optional.

# **4.2 Assembler parameters**

MiXCR uses a wide range of parameters that controls assembler behaviour. There are some global parameters and parameters organized in groups for each stage of assembling: cloneClusteringParameters and cloneFactoryParameters. Each group of parameters may contain further subgroups of parameters etc. In order to override some parameter value one can use -O followed by fully qualified parameter name and parameter value (e.g. -Ogroup1.group2.parameter=value).

One of the key MiXCR features is ability to assemble clonotypes by sequence of custom *[gene region](#page-40-0)* (e.g. FR3+CDR3); target clonal sequence can even be disjoint. This region can be specified by assemblingFeatures parameter, as in the following example:

mixcr assemble -OassemblingFeatures="[V5UTR+L1+L2+FR1,FR3+CDR3]" alignments.vdjca output.clns

(note: assemblingFeatures must cover CDR3).

Other global parameters are:

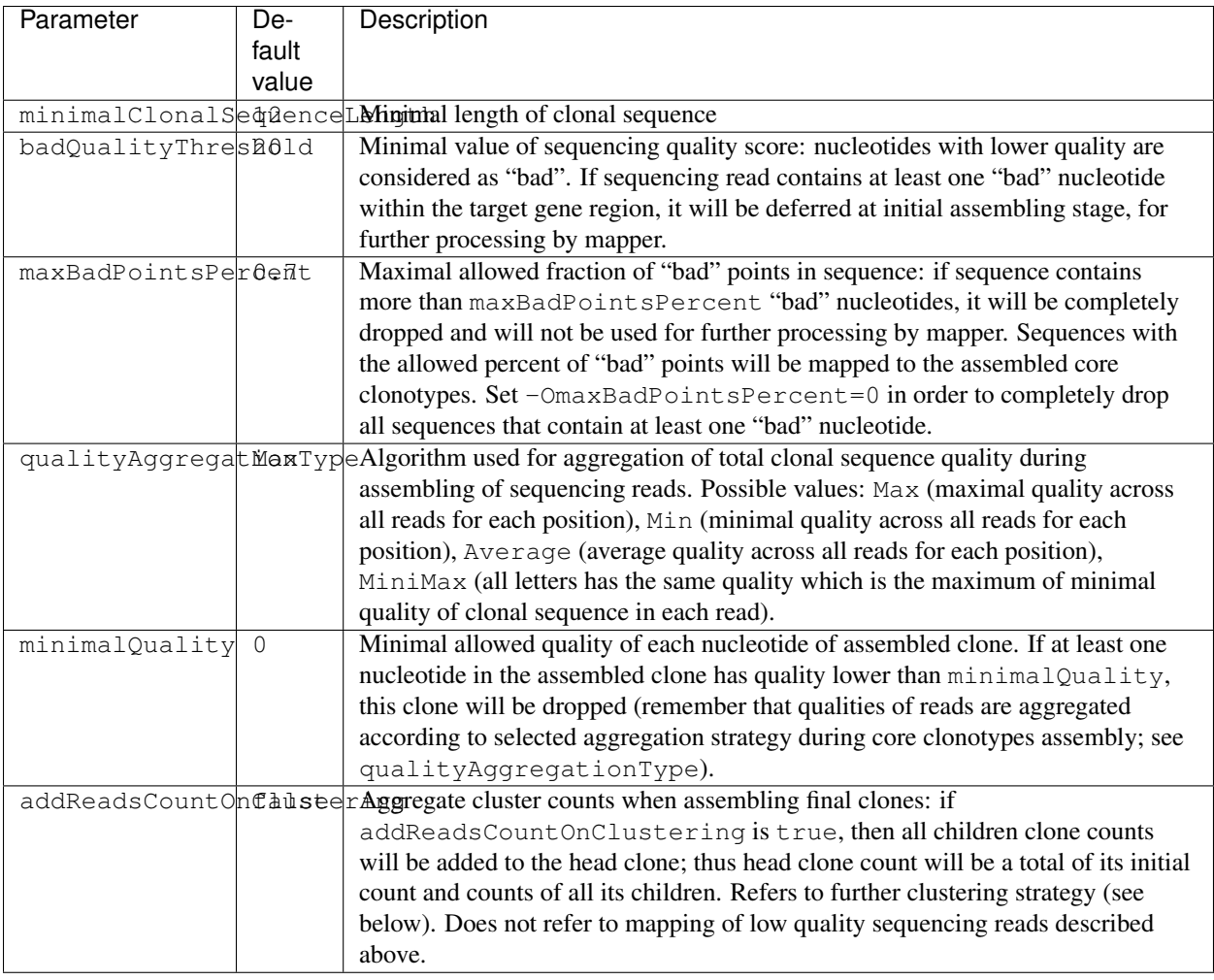

One can override these parameters in the following way:

mixcr assemble -ObadQualityThreshold=10 alignments.vdjca output.clns

In order to prevent mapping of low quality reads (filter them off) one can set maxBadPointsPercent to zero:

mixcr assemble -OmaxBadPointsPercent=0 alignments.vdjca output.clns

# **4.3 Separation of clones with same CDR3 (clonal sequence) but different V/J/C genes**

Since v1.8 MiXCR by default separates clones with equal clonal sequence and different V and J genes and optionally can separate clones with different C genes (e.g. do distinguish clones with different IG isotype).

To make analysis more robust to sequencing errors there is an additional clustering step to shrink artificial diversity generated by this separation mechanism.

The following criteria are used on this pre-clusterization step: more abondant clone (clone1) absorbs smaller clone (clone2) if clone2.count < clone1.count \* maximalPreClusteringRatio (cloneX.count

denotes number of reads in corresponding clone)and clone2 contain top V/J/C gene from clone1 in it's corresponding gene list.

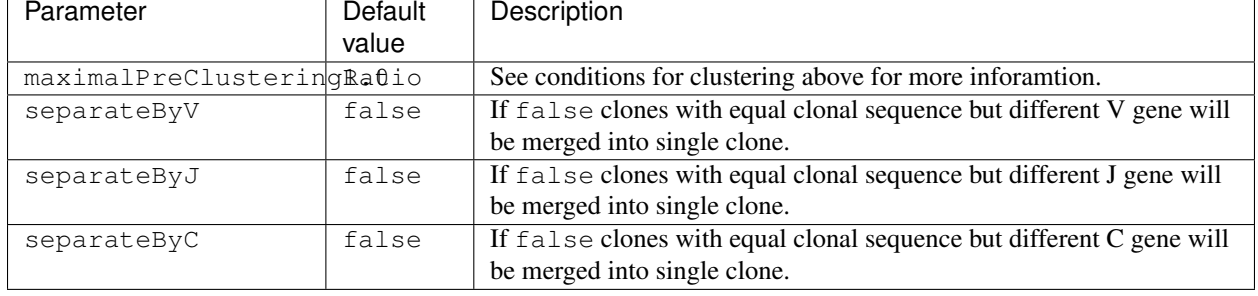

The following parameter control separation behaviour and pre-clusterization:

Example, in order to separate IG clones by isotypes use the following options:

mixcr assemble -OseparateByC=true alignments.vdjca output.clns

# **4.4 Clustering strategy**

Parameters that control clustering procedure are placed in cloneClusteringParameters parameters group which determines the rules for the frequency-based correction of PCR and sequencing errors:

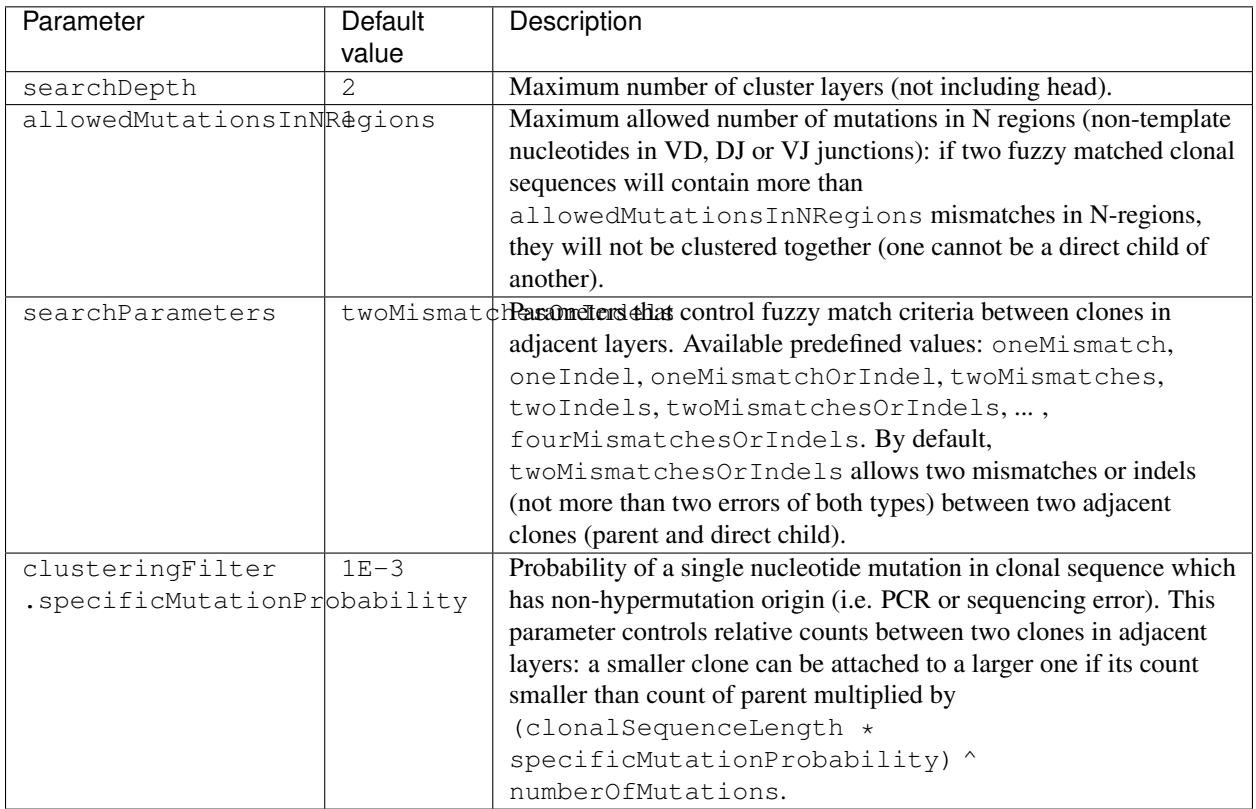

One can override these parameters in the following way:

mixcr assemble -OcloneClusteringParameters.searchParameters=oneMismatchOrIndel alignments.vdjca output.clnss.

In order to turn off clustering one should use the following parameters:

mixcr assemble -OcloneClusteringParameters=null alignments.vdjca output.clns

#### **4.5 Clone factory parameters**

Parameters which control final alignment of clonal sequences are placed in cloneFactoryParameters group. These parameters includes separate groups for V, D, J and C aligners: vParameters, dParameters, jParameters and cParameters. The D aligner is the same as used in align and thus all its parameters and their default values are the same as described for *[D aligner in align](#page-18-0)*. One can override these parameters in the following way:

```
mixcr assemble -OcloneFactoryParameters.dParameters.absoluteMinScore=10 alignments.vdjca output.clns
```
mixcr assemble -OcloneFactoryParameters.dParameters.scoring.gapOpenPenalty=-10 alignments.vdjca output.clnss.

The aligners used to build alignments with V, J and C genes are different from those used by  $\alpha$ lign.

#### **4.5.1 V, J and C aligner parameters**

The following table lists parameters of V, J and C aligners:

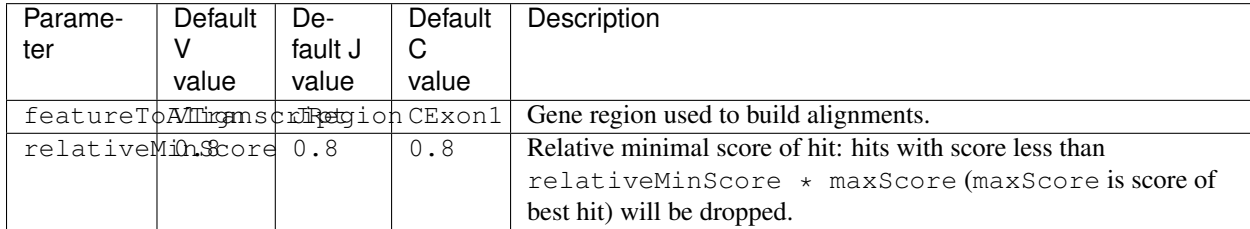

One can override these parameters in the following way

```
mixcr assemble -OcloneFactoryParameters.jParameters.featureToAlign=JRegion(-6,0) alignments.vdjca out
```
The scoring parameters are placed in group alignmentParameters.scoring:

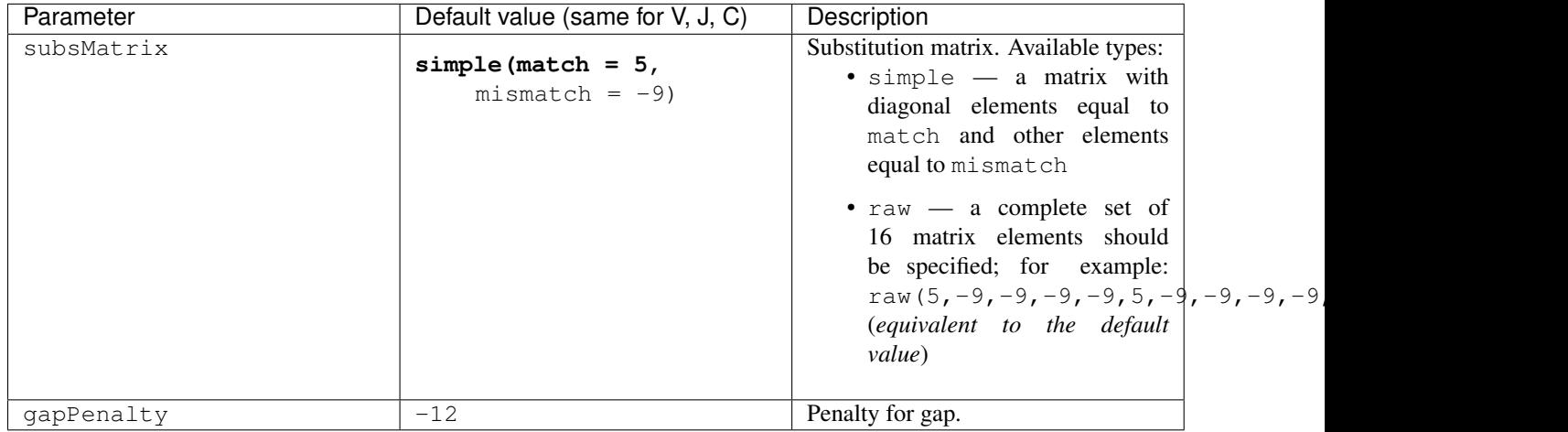

One can override these parameters in the following way

```
mixcr assemble -OcloneFactoryParameters.vParameters.alignmentParameters.scoring.gapPenalty=-5 \
              alignments.vdjca output.clns
```
### **Export**

<span id="page-26-0"></span>In order to export result of alignment or clones from binary file (. vdjca or .clns) to a human-readable text file one can use exportAlignments and exportClones commands respectively. The syntax for these commands is:

mixcr exportAlignments [options] alignments.vdjca alignments.txt

mixcr exportClones [options] clones.clns clones.txt

The resulting tab-delimited text file will contain columns with different types of information. If no options specified, the default set of columns, which is sufficient in most cases, will be exported. The possible columns are (see below for details): aligned sequences, qualities, all or just best hit for V, D, J and C genes, corresponding alignemtns, nucleotide and amino acid sequences of gene region present in sequence etc. In case of clones, the additional columns are: clone count, clone fraction etc.

One can customize the list of fields that will be exported by passing parameters to export commands. For example, in order to export just clone count, best hits for V and J genes with corresponding alignments and CDR3 amino acid sequence, one can do:

mixcr exportClones -count -vHit -jHit -vAlignment -jAlignment -aaFeature CDR3 clones.clns clones.txt

The columns in the resulting file will be exported in the exact same order as parameters in the command line. The list of available fields will be reviewed in the next subsections. For convenience, MiXCR provides two predefined sets of fields for exporting: min (will export minimal required information about clones or alignments) and full (used by default); one can use these sets by specifying  $-\text{present}$  option:

mixcr exportClones --preset min clones.clns clones.txt

One can add additional columns to preset in the following way:

mixcr exportClones --preset min -qFeature CDR2 clones.clns clones.txt

One can also put all export fields in the file like:

```
-vHits
-dHints-feature CDR3
...
```
and pass this file to export command:

mixcr exportClones --preset-file myFields.txt clones.clns clones.txt

# **5.1 Command line parameters**

The list of command line parameters for both exportAlignments and exportClones is the following:

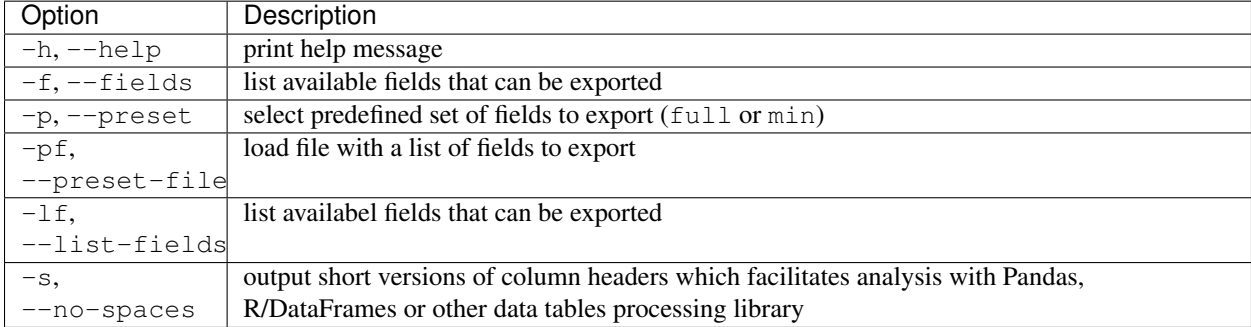

The line parameters are only for exportClones:

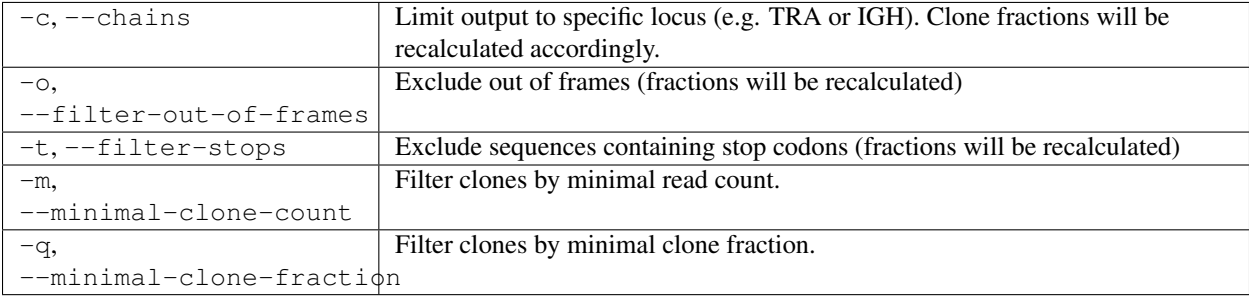

# **5.2 Available fields**

The following fields can be exported both for alignments and clones:

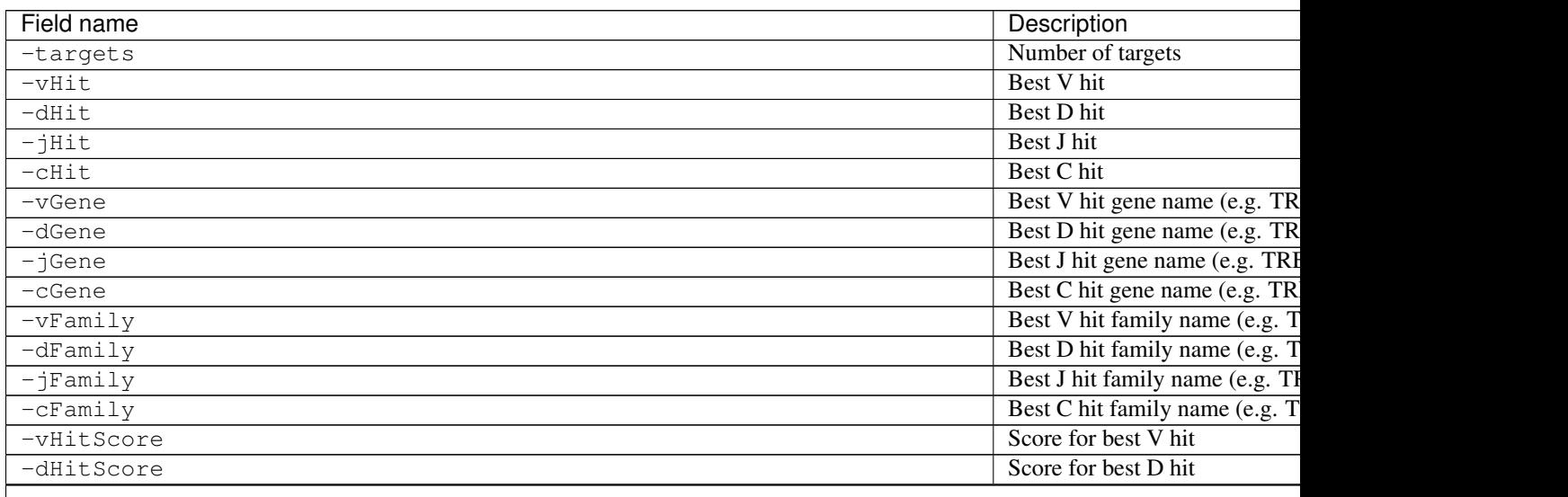

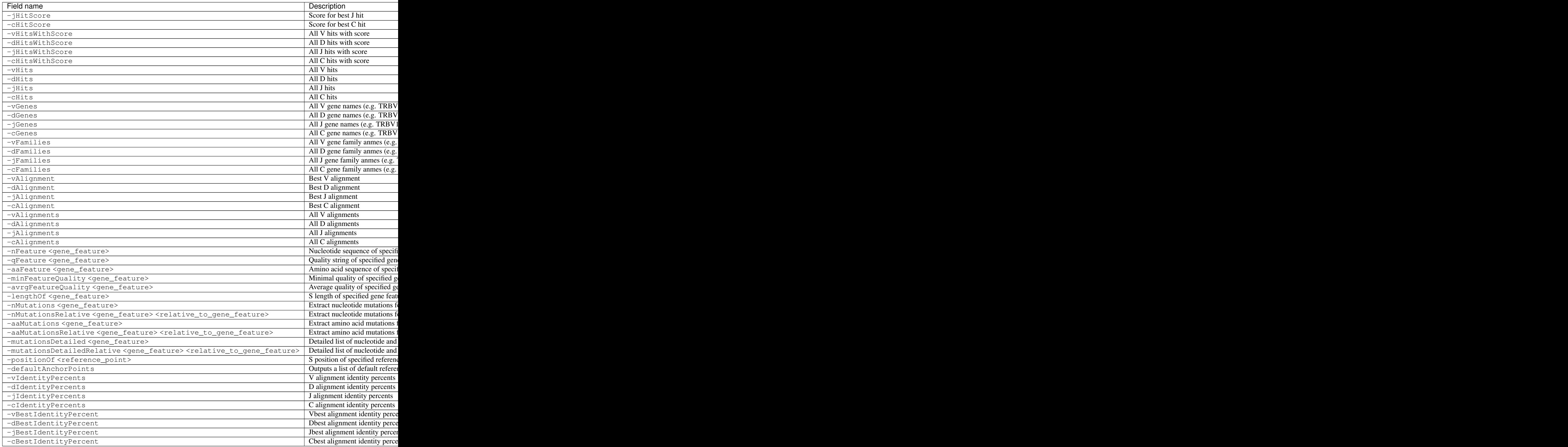

The following fields are specific for alignments:

![](_page_29_Picture_151.jpeg)

The following fields are specific for clones:

![](_page_29_Picture_152.jpeg)

# **5.3 Default anchor point positions**

Positions of anchor poins produced by  $-\text{defaultAnotherPoint}$  soption are outputted as a colon separated list. If anchor point is not covered by target sequence nothing is printed for it, but flanking colon symbols are preserved to maintain positions in array. See example:

:::::::::108:117:125:152:186:213:243:244:

If there are several target sequences (e.g. paired-end reads or multi-part clonal sequnce), the array is outputted for each target sequence. In this case arrays are sepparated by comma:

2:61:107:107:118:::::::::::::,:::::::::103:112:120:147:181:208:238:239:

Even if there are no anchor points in one of the parts:

:::::::::::::::::,:::::::::108:117:125:152:186:213:243:244:

The following table shows the correspondance between anchor point and positions in default anchor point array:

![](_page_30_Picture_315.jpeg)

Positions of anchor points like VEnd are printed only if corresponding P-segment was detected in the sequence, in this case e.g. P-segment of V gene can be found between positions of VEnd and VEndTrimmed.

# **5.4 Examples**

Export only best V, D, J hits and best V hit alignment from  $\cdot \text{vd}$  ca file:

```
mixcr exportAlignments -vHit -dHit -jHit -vAlignment input.vdjca test.txt
```
![](_page_30_Picture_316.jpeg)

The syntax of alignment is described in *[appendix](#page-44-1)*.

# **5.5 Exporting well formatted alignments for manual inspection**

MiXCR allows to export resulting alignments after *[align](#page-14-0)* step as a pretty formatted text for manual analysis of produced alignments and structure of library to facilitate optimization of analysis parameters and libraray preparation protocol. To export pretty formatted alignments use exportAlignmentsPretty command:

mixcr exportAlignmentsPretty --skip 1000 --limit 10 input.vdjca test.txt

this will export 10 results after skipping first 1000 records and place result into test.txt file. Skipping of first records is often useful because first sequences in fastq file may have lower quality then average reads, so first resulsts are not representative. It is possible to omit last paramenter with output file name to print result directly to standard output stream (to console), like this:

mixcr exportAlignmentsPretty --skip 1000 --limit 10 input.vdjca

Here is a summary of command line options:

![](_page_31_Picture_252.jpeg)

Results produced by this command has the following structure:

Using of  $-\nu$ erbose option will produce alignments in s slightly different format:

# <span id="page-31-0"></span>**5.6 Exporting reads aggregated by clones**

MiXCR allows to preserve mapping between initial reads and final clonotypes. There are several options how to access this information.

In any way, first one need to specify additonal option --index for the *[assemble](#page-20-0)* command:

mixcr assemble --index index\_file alignments.vdjca output.clns

This will tell MiXCR to store mapping in the file index\_file (actually two files will be created: index\_file and index  $file.p$  both of which are used to store the index; in further options one should specify only index  $file$ without .p extension and MiXCR will automatically read both required files). Now one can use index\_file in order to access this information. For example using -cloneId option for exportAlignments command:

mixcr exportAlignments -p min -cloneId index\_file alignments.vdjca alignments.txt

will print additional column with id of the clone which contains corresponding alignment:

![](_page_31_Picture_253.jpeg)

For more information one can export mapping type as well:

```
mixcr exportAlignments -p min -cloneIdWithMappingType index_file alignments.vdjca alignments.txt
```
Best V hit | Best D hit | ... | Clone mapping IGHV4-34\*00 ... 321:core IGHV2-23\*00 IGHD2\*21 ... dropped IGHV4-34\*00 IGHD2\*21 ... 22143:clustered IGHV4-34\*00 | IGHD2\*21 | ... | 23: mapped ... ... ... ...

which will give something like:

One can also export all read IDs that were aggregated by eah clone. For this one can use  $-\text{readIds}$  export options for exportClones action:

mixcr exportClones -c IGH -p min -readIds index\_file clones.clns clones.txt

This will add a column with full enumeration of all reads that were absorbed by particular clone:

![](_page_32_Picture_257.jpeg)

Note, that resulting txt file may be very huge since all read numbers that were successfully assembled will be printed.

Finally, one can export reads aggregated by each clone into separate. fastq file. For that one need first to specify additional -g option for *[align](#page-14-0)* command:

mixcr align -g input.fastq alignments.vdjca.gz

With this option MiXCR will store original reads in the  $\cdot \text{vdi}$  a file. Then one can export reads corresponding for particular clone with exportReadsForClones command. For example, export all reads that were assembled into the first clone (clone with cloneId  $= 0$ ):

mixcr exportReadsForClones index\_file alignments.vdjca.gz 0 reads.fastq.gz

This will create file reads\_clns0.fastq.gz (or two files reads\_clns0\_R1.fastq.gz and reads\_clns0\_R2.fastq.gz if the original data were paired) with all reads that were aggregated by the first clone. One can export reads for several clones at a time:

mixcr exportReadsForClones index\_file alignments.vdjca.gz 0 1 2 33 54 reads.fastq.gz

This will create several files (reads\_clns0.fastq.qz, reads\_clns1.fastq.qz etc.) for each clone with cloneId equal to 0, 1, 2, 33 and 54 respectively.

# <span id="page-34-1"></span><span id="page-34-0"></span>**(BETA) KAligner2: New aligner with big gaps support**

Danger: This feature is provided for beta testing, and not recommended for production use!

To process data using new aligner, apply special parameter pre-sets as follows:

```
mixcr align -p kaligner2 ....
mixcr assemble -p default_affine ....
....
```
Any other parameters can also be provided along with  $-p \ldots$  option.

### **Using external libraries for alignment**

<span id="page-36-0"></span>Tip: MiXCR utilases libraries in .json format (see <https://github.com/repseqio> for details).

NOTICE. In some cases when using an external library mixcr will try to establish connection with NCBI over the internet.

#### **7.1 IMGT library**

Compiled IMGT library file for MiXCR can be downloaded at [https://github.com/repseqio/library-imgt/releases.](https://github.com/repseqio/library-imgt/releases) In order to use the library put the .json library file to  $\sim/$ .mixcr/libraries, to the directory from where mixcr is started or to libraries/ subfolder of mixcr installation folder.

**Tip:** Use  $\text{mixer } -\text{v}$  to see what folders mixcr uses to look for library .json file in.

```
> mixcr -v
...
Library search path:
- built-in libraries
- /home/username/.
- /home/username/.mixcr/libraries
- /software/mixcr/libraries
```
**>** mixcr align --library imgt input\_R1.fastq input\_R2.fastq alignments.vdjca

```
... Building alignments
```
--library option specifies the library to use for alignment. If the short name is given (ex.''–library imgt'') mixcr will look for the latest version in the folder. Otherwise, to use one of the old versions give the full name including the version number (ex. -library imgt.201631-4)

```
> mixcr assemble alignments.vdjca clones.clns
```

```
... Assembling clones
```
**>** mixcr exportClones --chains IGH clones.clns clones.txt

... Exporting clones to tab-delimited file

### **Processing RNA-seq data**

<span id="page-38-0"></span>The typical MiXCR workflow can be applied for the analysis of RNA-seq samples. Though MiXCR can be used with the default parameters for aligning RNA-seq data, it is recommended to use rna-seq preset which is specifically tuned to perform well on such type of input:

```
mixcr align --parameters rna-seq data_R1.fastq.gz data_R2.fastq.gz alignments.vdjca
mixcr assemble alignments.vdjca clones.clns
```
Due to the small length of typical sequences obtained by the RNA-seq method, a tangible amount of alignments may be lost on the assemble step due the absence of V or J CDR3 part in the alignment (i.e. V CDR3 found but J CDR3 is too short to extract clonal sequence or vice versa). MiXCR allows to "rescue" such alignments by performing *partial assembling* of the alignments, i.e. to find overlapping sequences and merge them in order to extend possible alignemnts.

The typical workflow including *partial assembling* looks like:

```
mixcr align --parameters rna-seq -OallowPartialAlignments=true data_R1.fastq.gz data_R2.fastq.gz ali
mixcr assemblePartial alignments.vdjca alignmentsRescued.vdjca
mixcr assemble alignmentsRescued.vdjca clones.clns
```
Note option -OallowPartialAlignments=true of the align command: it will preserve alignments with not fully aligned V and J parts in the .vdjca file. The assemblePartial action will then process theese "bad" alignments in order to find overlapping sequences and restore the full alignment. The following options are available for assemblePartial:

The above parameters can be specified in e.g. the following way:

mixcr assemblePartial -OminimalVJJunctionOverlap=25 alignments.vdjca alignmentsRescued.vdjca

The algorithm which restores merged sequence from two overlapped alignments has the following parameters:

The above parameters can be specified in e.g. the following way:

mixcr assemblePartial -OmergerParameters.minimalAssembleOverlap=15 alignments.vdjca alignmentsRescue

# **Gene features and anchor points**

<span id="page-40-0"></span>There are several immunologically important parts of TCR/BCR gene (gene features). For example, such regions are three complementarity determining regions (CDR1, CDR2 and CDR3), four framework regions (FR1, FR2, FR3 and FR4) etc.

The key feature of MiXCR is the possibility to specify:

- regions of reference V, D, J and C genes sequences that are used in *[alignment of raw reads](#page-14-0)*
- regions of sequence to be exported by *[exportAlignments](#page-26-0)*
- regions of sequence to use as clonal sequence in *[clone assembly](#page-20-0)*
- regions of clonal sequences to be exported by *[exportClones](#page-26-0)*

For convenience, in MiXCR these regions can be specified in terms of above mentioned immunological gene features. The illustrated list of predefined gene features can be found below. The set of possible gene regions is not limited by this list:

- boundary points of gene features (called anchor points) can be used to specify begin and end of custom gene regions
- gene features can be concatenated (e.g. VTranscript = {V5UTRBegin:L1End}+{L2Begin:VEnd}).
- offsets can be added or subtracted from original positions of **anchor points** to define even more custom gene regions (for more detailed description see *[gene feature syntax](#page-41-0)*)

Naming of gene features is based on IMGT convention described in *Lefranc et al. (2003), Developmental & Comparative Immunology 27.1 (2003): 55-77*.

#### **9.1 Germline features**

Features defined for germline genes are mainly used in *[align](#page-14-0)* and *[export](#page-26-0)*.

#### **9.1.1 V Gene structure**

Additionally to core gene features in V region (like FR3) we introduce VGene, VTranscript and VRegion for convenience.

#### **9.1.2 D Gene structure**

#### **9.1.3 J Gene structure**

# **9.2 Mature TCR/BCR gene features**

Features described here (like CDR3) cannot not be used for *[align](#page-14-0)*, since they are not defined for germline genes.

#### **9.2.1 V(D)J junction structure**

Important difference between rearranged TCR/BCR sequence and germline sequence of its segments lies in the fact that during V(D)J recombination exact cleavage positions at the end of V gene, begin and end of D gene and begin of J gene varies. As a result in most cases actual VEnd, DBegin, DEnd and JBegin anchor positions are not covered by alignment:

In order to use actual V, D, J gene boundaries we introduce four additional anchor positions: VEndTrimmed, DBeginTrimmed, DEndTrimmed and JBeginTrimmed and several named gene features: VDJunction, DJJunction and VJJunction. On the following picture one can see the structure of  $V(D)$  junction:

If D gene is not found in the sequence or is not present in target locus (e.g. TRA), DBeginTrimmed and DEndTrimmed anchor points as well as VDJunction and DJJunction gene features are not defined.

Similar to ...Trimmed anchor points in V(D)J junction there is a V5UTRBeginTrimmed anchor point representing left bound of alignment upstream start codon. This point is required because 5'UTR could have different length from transcript to transcript, and because library of gene segments inside MiXCR does'n have information on exact 5'UTR lengths.

# <span id="page-41-0"></span>**9.3 Gene feature syntax**

Syntax for gene features is the same everywhere. The best way to explain it is by example:

- to enter any gene feature mentioned above or listed in the next section just use its name: VTranscript, CDR2, V5UTR etc.
- to define a gene feature consisting of several concatenated features use +: V5UTR+L1+L2+VRegion is equivalent to VTranscript
- to create gene feature starting at anchor point X and ending at anchor point Y use  ${X:Y}$  syntax: {CDR3Begin:CDR3End} for CDR3.
- one can add or subtract offset from original position of anchor point using positive or negative integer value in brackets after anchor point name AnchorPoint(offset): {CDR3Begin(+3):CDR3End} for CDR3 without first three nucleotides (coding conserved cysteine), {CDR3Begin(-6):CDR3End(+6)} for CDR3 with 6 nucleotides downstream its left bound and 6 nucleotides upstream its right bound.
- one can specify offsets for predefined gene feature boundaries using GeneFeatureName(leftOffset, rightOffset) syntax: CDR3(3,0), CDR3(-6,6) - equivalents of two examples from previous item
- all syntax constructs can be combined: {L1Begin(-12):L1End}+L2+VRegion(0,+10)}.

# **9.4 List of predefined gene features**

![](_page_42_Picture_433.jpeg)

![](_page_43_Picture_256.jpeg)

# **9.5 List of predefined reference points**

![](_page_43_Picture_257.jpeg)

# **Appendix**

# <span id="page-44-0"></span>**10.1 TCR/BCR refenrece sequences library**

Default list and sequences of V, D, J and C genes used by MiXCR are taken from GenBank. Accession numbers of records used for each locus are listed in the following table:

![](_page_44_Picture_229.jpeg)

*culus*

# <span id="page-44-1"></span>**10.2 Alignment and mutations encoding**

MiXCR outputs alignments in exportClones and exportAlignments as a list of 7 fields separated by | symbol as follows:

```
targetFrom | targetTo | targetLength | queryFrom | queryTo | mutations |
alignmentScore
```
where

- targetFrom position of first aligned nucleotide in target sequence (sequence of gene feature from reference V, D, J or C gene used in alignment; e.g. VRegion in TRBV12-2); this boundary is inclusive
- targetTo next position after last aligned nucleotide in **target sequence**; this boundary is exclusive
- targetLength length of target sequence (e.g. length of VRegion in TRBV12-2)
- queryFrom position of first aligned nucleotide in query sequence (sequence of sequencing read or clonal sequence); this boundary is inclusive
- queryTo next position after last aligned nucleotide in query sequence; this boundary is exclusive
- mutations list of mutations from **target sequence** to **query sequence** (see below)
- alignmentScore score of alignment

#### *all positions are zero-based (i.e. first nucleotide has index 0)*

Mutations are encoded as a list of single-nucleotide edits (similar to what is used in definition of Levenshtein distance, i.e. insertions, deletions or substitutions); if one apply these mutations to aligned subsequence of **target sequence**, one will obtain aligned subsequence of query sequence.

Each single mutation (single-nucleotide edit) is encoded in the following way (without any spaces; some fields may absent in some cases, see description):

type [fromNucleotide] position [toNucleotide]

- type of mutation (one letter):
- S for substitution
- D for deletion
- I for insertion
- fromNucleotide is a nucleotide in target sequence affected by mutation (applicable only for substitutions and deletions; absent for insertions)
- position is a zero-based absolute position in target sequence affected by mutation; for insertions denotes position in target sequence right after inserted nucleotide
- toNucleotide nucleotide after mutation (applicable only for substitutions and insertions; absent for deletions)

Note, that for deletions and substitutions

targetSequence[position] == fromNucleotide

i.e. target sequence always have fromNucleotide at position position; for insertions fromNucleotide field is absent

Here are several examples of single mutations:

- SA4T substitution of A at position 4 to T
- DC12 deletion of C at position 12
- I15G insertion of G before position 15

Consider the following BLAST-like alignments encoded in MiXCR notation:

• Alignment without mutation

subsequence from target (from nucleotide 0 to nucleotide 15) was found to be identical to susequence from  $query$ (from nucleotide 3 to nucleotide 18).

• Alignment with mutation

so, to obtain subseqeunce from **query sequence** from 3 to 18 we need to apply the following mutations to subsequence of target sequence from 2 to 16: - deletion of G at position 7 - substitution of C at position 9 to  $T$  - insertion of C before at position 13

### **License**

<span id="page-46-0"></span>Copyright (c) 2014-2015, Bolotin Dmitry, Chudakov Dmitry, Shugay Mikhail (here and after addressed as Inventors) All Rights Reserved

Permission to use, copy, modify and distribute any part of this program for educational, research and non-profit purposes, by non-profit institutions only, without fee, and without a written agreement is hereby granted, provided that the above copyright notice, this paragraph and the following three paragraphs appear in all copies.

Those desiring to incorporate this work into commercial products or use for commercial purposes should contact the Inventors using one of the following email addresses: [chudakovdm@mail.ru,](mailto:chudakovdm@mail.ru) [chudakovdm@gmail.com](mailto:chudakovdm@gmail.com)

IN NO EVENT SHALL THE INVENTORS BE LIABLE TO ANY PARTY FOR DIRECT, INDIRECT, SPECIAL, INCIDENTAL, OR CONSEQUENTIAL DAMAGES, INCLUDING LOST PROFITS, ARISING OUT OF THE USE OF THIS SOFTWARE, EVEN IF THE INVENTORS HAS BEEN ADVISED OF THE POSSIBILITY OF SUCH DAMAGE.

THE SOFTWARE PROVIDED HEREIN IS ON AN "AS IS" BASIS, AND THE INVENTORS HAS NO OBLI-GATION TO PROVIDE MAINTENANCE, SUPPORT, UPDATES, ENHANCEMENTS, OR MODIFICATIONS. THE INVENTORS MAKES NO REPRESENTATIONS AND EXTENDS NO WARRANTIES OF ANY KIND, EITHER IMPLIED OR EXPRESS, INCLUDING, BUT NOT LIMITED TO, THE IMPLIED WARRANTIES OF MERCHANTABILITY OR FITNESS FOR A PARTICULAR PURPOSE, OR THAT THE USE OF THE SOFT-WARE WILL NOT INFRINGE ANY PATENT, TRADEMARK OR OTHER RIGHTS.

### **Utility actions**

# <span id="page-48-0"></span>**12.1 Version info**

In order to check the current version of MiXCR as usual one can use  $"$ -v" option:

```
> mixcr -v
MiXCR v1.8-SNAPSHOT (built Thu May 12 19:24:50 MSK 2016; rev=6d2e243; branch=feature/trnaseq)
Components:
MiLib v1.4-SNAPSHOT (rev=65c048a; branch=feature/mutations_aggregation)
MiTools v1.4-SNAPSHOT (rev=c05934a; branch=develop)
```
In order to check which version of MiXCR was used to build some vdjca/clns file:

```
> mixcr versionInfo file.vdjca
MagicBytes = MiXCR.VDJC.V06
MiXCR v1.8-SNAPSHOT (built Fri Jan 29 16:16:40 MSK 2016; rev=327c30c; branch=feature/mixcr_diff); Mi
```
# **12.2 Merge alignments**

Allows to merge multiple .vdjca files into a single one:

```
> mixcr mergeAlignments file1.vdjca file2.vdjca ... output.vdjca
```